# **[Detailed guide: Agreement holders'](http://www.government-world.com/detailed-guide-agreement-holders-information-environmental-stewardship/) [information: Environmental Stewardship](http://www.government-world.com/detailed-guide-agreement-holders-information-environmental-stewardship/)**

*Updated:* Link to guidance for those finding it difficult to meet scheme requirements due to hot and dry weather conditions.

# **Hot and dry weather conditions**

See the [guidance](https://www.gov.uk/government/publications/hot-and-dry-weather-conditions-in-england) for farmers finding it difficult to meet scheme requirements.

Environmental Stewardship (ES) is a land management scheme. It's closed to new applicants. Natural England manages existing agreements until they reach their agreed end date.

There are 3 levels to the scheme:

- Entry Level Stewardship (ELS) includes Uplands ELS: simple and effective land management agreements with priority options
- Organic Entry Level Stewardship (OELS) includes Uplands OELS: organic and conventional mixed farming agreements
- Higher Level Stewardship (HLS) more complex types of management and agreements tailored to local circumstances

### **Payments**

Natural England is continuing to make ES payments for the 2017 agreement year. The majority of agreement holders have received at least 75% of their annual payment.

### **Changes to the payment split for multi-year grants**

You'll now get 75% of your annual grant as an advance payment. You'll get the remaining 25% as a final payment (subject to any penalties or reductions). The change is effective immediately and includes your 2017 agreement payments.

You don't need to do anything, Natural England will adjust your payments for you. There are no changes to how and when you make a claim.

### **Changes to digital maps**

Find out how [changes to digital maps](https://www.gov.uk/guidance/changes-to-digital-maps-that-may-affect-stewardship-and-forestry-scheme-agreements) on the Rural Payments service may affect your agreement.

# **Use the correct handbook for your agreement**

The terms and conditions of your existing agreements are determined by the relevant scheme handbook.

#### **Handbook 1: agreement start dates from 1 February 2006 to 30 September 2008**

ELS handbook:

- [1st edition: February 2005 \(PB10355\)](http://webarchive.nationalarchives.gov.uk/20100429120916/http:/www.naturalengland.org.uk/Images/elshandbook2005_tcm6-6506.pdf)
- [Addendum: new options for ES May 2006](http://webarchive.nationalarchives.gov.uk/20080109214318/http:/www.defra.gov.uk/erdp/pdfs/es/hls-handbook-addendum.pdf)

OELS handbook:

- [1st edition: February 2005 \(PB10381\)](http://webarchive.nationalarchives.gov.uk/20100429120916/http:/www.naturalengland.org.uk/Images/oels-handbook_tcm6-6428.pdf)
- [Addendum: new options for ES May 2006](http://webarchive.nationalarchives.gov.uk/20080109214318/http:/www.defra.gov.uk/erdp/pdfs/es/hls-handbook-addendum.pdf)

HLS handbook

- [1st edition: February 2005 \(PB10382\)](http://webarchive.nationalarchives.gov.uk/20100429120916/http://www.naturalengland.org.uk/Images/handbook_tcm6-6439.pdf)
- [Addendum: new options for ES May 2006](http://webarchive.nationalarchives.gov.uk/20080109214318/http://www.defra.gov.uk/erdp/pdfs/es/hls-handbook-addendum.pdf)

#### **Handbook 2: agreement start dates from 1 October 2008 to 31 December 2009**

ELS handbook:

- [2nd edition: October 2008 \(NE106\)](http://webarchive.nationalarchives.gov.uk/20100429120916/http://www.naturalengland.org.uk/Images/NE%20ES%20ELS_tcm6-6505.pdf)
- [Addendum: May 2009](http://webarchive.nationalarchives.gov.uk/20100202100434/http://naturalengland.org.uk/Images/ELSoptions_tcm6-10718.pdf)

OELS handbook:

- [2nd edition: October 2008 \(NE107\)](http://webarchive.nationalarchives.gov.uk/20100429120916/http://www.naturalengland.org.uk/Images/NE%20ES%20OELS_tcm6-6429.pdf)
- [Addendum: May 2009](http://webarchive.nationalarchives.gov.uk/20100202100434/http://naturalengland.org.uk/Images/OELSoptions_tcm6-10719.pdf)

HLS handbook:

- [2nd edition: October 2008 \(NE108\)](http://webarchive.nationalarchives.gov.uk/20100429120916/http://www.naturalengland.org.uk/Images/NE%20ES%20HLS%20Part%20A_tcm6-6440.pdf)
- [options, capital items and management conditions: 2nd edition October](http://webarchive.nationalarchives.gov.uk/20100429120916/http://www.naturalengland.org.uk/Images/NE%20ES%20HLS%20Part%20C_tcm6-6451.pdf) [2008](http://webarchive.nationalarchives.gov.uk/20100429120916/http://www.naturalengland.org.uk/Images/NE%20ES%20HLS%20Part%20C_tcm6-6451.pdf)
- [payments booklet: 2nd edition October 2008](http://webarchive.nationalarchives.gov.uk/20100429120916/http://www.naturalengland.org.uk/Images/NE%20ES%20HLS%20Payments_tcm6-6455.pdf)

#### **Handbook 3: agreement start dates from 1 January 2010 to 31 December 2012**

ELS handbook:

[3rd edition: February 2010 and official list of changes: November 2010](http://webarchive.nationalarchives.gov.uk/20140523111208/http://publications.naturalengland.org.uk/publication/30034) [\(NE226\)](http://webarchive.nationalarchives.gov.uk/20140523111208/http://publications.naturalengland.org.uk/publication/30034)

[ES – supplement for 1st, 2nd and 3rd editions \(NE358\)](http://webarchive.nationalarchives.gov.uk/20140523111208/http:/publications.naturalengland.org.uk/publication/30034?category=45001)

OELS handbook:

- [3rd edition: February 2010 and official list of changes: November 2010](http://webarchive.nationalarchives.gov.uk/20140523111208/http:/publications.naturalengland.org.uk/publication/31040?category=45001) [\(NE228\)](http://webarchive.nationalarchives.gov.uk/20140523111208/http:/publications.naturalengland.org.uk/publication/31040?category=45001)
- [ES supplement for 1st, 2nd and 3rd editions \(NE360\)](http://webarchive.nationalarchives.gov.uk/20140523111208/http://publications.naturalengland.org.uk/file/3483171)

HLS handbook:

- [3rd edition: February 2010 and official list of changes: November 2010](http://webarchive.nationalarchives.gov.uk/20140523111208/http://publications.naturalengland.org.uk/publication/31047) [\(NE227\)](http://webarchive.nationalarchives.gov.uk/20140523111208/http://publications.naturalengland.org.uk/publication/31047)
- [ES supplement for 1st, 2nd and 3rd editions \(NE359\)](http://webarchive.nationalarchives.gov.uk/20140523111208/http://publications.naturalengland.org.uk/file/3482284)

#### **Handbook 4: agreement start dates from 1 January 2013 to 1 December 2014**

- [ELS: 4th edition January 2013 includes uplands ELS \(NE349\)](http://publications.naturalengland.org.uk/publication/2798159?category=45001)
- [OELS: 4th edition January 2013 includes uplands OELS \(NE351\)](http://publications.naturalengland.org.uk/publication/2810267?category=45001)
- [HLS: 4th edition January 2013 \(NE350\)](http://publications.naturalengland.org.uk/publication/2827091?category=45001)

# **Forms and guidance**

Use the forms and quidance to help you manage your ES agreement.

# **Contact**

Contact the office for your county.

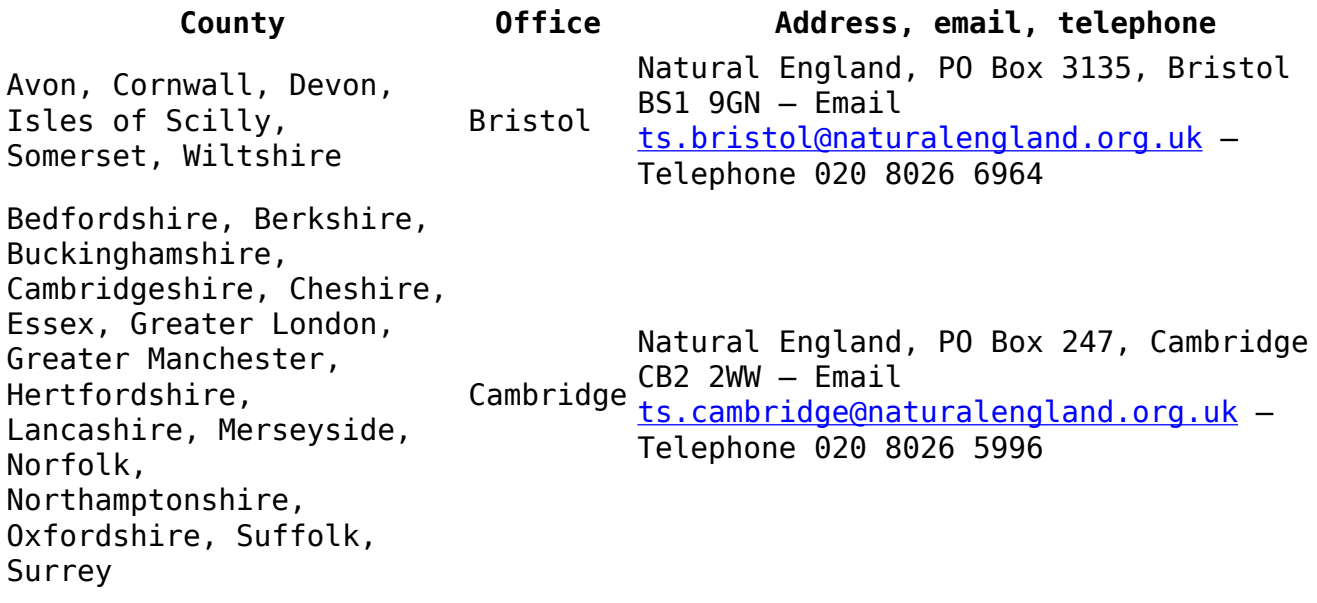

**County Office Address, email, telephone** Cleveland, Cumbria, Durham, Humberside, Northumberland, North Yorkshire, South Yorkshire, Tyne & Wear, West Yorkshire Leeds Natural England, PO Box 798, Leeds LS1 9NA – Email [ts.leeds@naturalengland.org.uk](mailto:ts.leeds@naturalengland.org.uk) - Telephone 020 8026 8779 Derbyshire, Dorset, East Sussex, Gloucestershire, Hampshire, Herefordshire, Isle of Wight, Kent, Leicestershire, Lincolnshire, Nottinghamshire, Rutland, Shropshire, Staffordshire, Warwickshire, West Midlands, West Sussex, Worcestershire Worcester WR5 2WZ – Email Natural England, PO Box 530, Worcester [ts.worcester@naturalengland.org.uk](mailto:ts.worcester@naturalengland.org.uk) – Telephone 020 8026 1090

# **[Guidance: MOD Byelaws: Lincolnshire](http://www.government-world.com/guidance-mod-byelaws-lincolnshire/)**

*Updated:* Updated the content on the page in line with the recommendations under the latest internet review.

### **To Be Reviewed**

The following sites are on the current programme to be reviewed. Unfortunately in some cases the department no longer holds copies of the relevant byelaws listed below or byelaws do not currently exist and consequently in these cases no active hyperlink is in place. It is possible, however, that copies may still be held in local county record offices, but no physical check has been made by MOD.

- Beckingham Training Camp ^
- JSSO Digby ^
- [Donna Nook and Theddlethorpe \(in the County of Lincoln\) Air Gunnery and](https://assets.publishing.service.gov.uk/government/uploads/system/uploads/attachment_data/file/36993/donna_nook_theddlethorpe.pdf) [Bombing Range Byelaws 1939](https://assets.publishing.service.gov.uk/government/uploads/system/uploads/attachment_data/file/36993/donna_nook_theddlethorpe.pdf)
- [Foreshore of the Wash Adjacent to the Parishes of Freiston, Butterwick,](https://assets.publishing.service.gov.uk/government/uploads/system/uploads/attachment_data/file/36996/wainfleet_byelaws_1891.pdf) [Benington, Leverton, Wrangle, and Frisney Byelaws 1891 \(RAF Wainfleet\)](https://assets.publishing.service.gov.uk/government/uploads/system/uploads/attachment_data/file/36996/wainfleet_byelaws_1891.pdf)
- [Holbeach \(in the County of Lincoln\) Air Gunnery and Bombing Range](https://assets.publishing.service.gov.uk/government/uploads/system/uploads/attachment_data/file/36994/holeach_air_gunnery_bombing_range.pdf) [Byelaws 1939](https://assets.publishing.service.gov.uk/government/uploads/system/uploads/attachment_data/file/36994/holeach_air_gunnery_bombing_range.pdf)
- [Royal Air Force Waddington Byelaws 1986](https://assets.publishing.service.gov.uk/government/uploads/system/uploads/attachment_data/file/36995/raf_waddington.pdf)

# **Lapsed**

Over the years the MOD has sold or transferred the freehold or relinquished the leasehold at a significant number of sites that were once the subject of byelaws. This list may also be helpful in showing for environmental and historical research those areas of the country once occupied by MOD. Unfortunately in some cases the department no longer holds copies of the relevant byelaws listed below and consequently in these cases no active hyperlink is in place. It is possible, however, that copies may still be held in local county record offices, but no physical check has been made by MOD.

- Boston Artillery Ranges ^
- . [Bull Sand and Haile Sand Forts in the River Humber Byelaws 1938](https://assets.publishing.service.gov.uk/government/uploads/system/uploads/attachment_data/file/606249/Humber_Forts_1938.pdf)
- [Great Coates \(Grimsby\) Rifle Range in the County of Lincs. Byelaws 1925](https://assets.publishing.service.gov.uk/government/uploads/system/uploads/attachment_data/file/36997/great_coates_grimsby_rifle_range.pdf)
- Peascliffe Rifle Range  $\hat{ }$
- Stallingborough Rifle Range ^

## **Revoked**

Over the years the MOD has reviewed existing byelaws, in the process revoking previous byelaws. The MOD has also revoked byelaws on land that is in the process of being disposed of. This list may be helpful in showing for environmental and historical research those areas of the country once occupied by MOD. Unfortunately in some cases the department no longer holds copies of the relevant byelaws listed below and consequently in these cases no active hyperlink is in place. It is possible, however, that copies may still be held in local county record offices, but no physical check has been made by MOD.

- Donna Nook Air Gunnery and Bombing Range Byelaws 1933 ^
- [Donna Nook Lincolnshire Air Gunnery and Bombing Range Byelaws 1926](https://assets.publishing.service.gov.uk/government/uploads/system/uploads/attachment_data/file/595000/Donna_Nook_Range_1926.pdf)
- Great Coates (Grimsby) Rifle Range Byelaws 1916 ^
- [Holbeach \(in the County of Lincoln\) Air Gunnery and Bombing Range](https://assets.publishing.service.gov.uk/government/uploads/system/uploads/attachment_data/file/596899/Holbeach_Bombing_Range_1935.pdf) [Byelaws 1935 and Corrigendum 1936](https://assets.publishing.service.gov.uk/government/uploads/system/uploads/attachment_data/file/596899/Holbeach_Bombing_Range_1935.pdf)
- Holbeach Air Gunnery and Bombing Range Byelaws 1928 ^
	- ^ No copy of the Byelaw document is currently available.

#### **Related Information**

[Ministry of Defence: byelaws review](https://www.gov.uk/guidance/ministry-of-defence-byelaws)

[List of Byelaws to be Reviewed](https://assets.publishing.service.gov.uk/government/uploads/system/uploads/attachment_data/file/648386/20170718_List_of_Byelaws_to_be_Reviewed_Alphabetical_A4.pdf)

[Public access to military areas](https://www.gov.uk/guidance/public-access-to-military-areas)

[The defence training estate](https://www.gov.uk/guidance/defence-infrastructure-organisation-and-the-defence-training-estate)

[Military ranges firing notices](https://www.gov.uk/government/collections/firing-notice)

# **[Detailed guide: Add a new plant](http://www.government-world.com/detailed-guide-add-a-new-plant-variety-to-the-national-list/) [variety to the national list](http://www.government-world.com/detailed-guide-add-a-new-plant-variety-to-the-national-list/)**

*Updated:* Content updated – September 2018 gazette now available.

You must add your new plant varieties to the UK's national lists if you want to market it. You could be prosecuted if you don't.

The national lists are maintained by the Plant Variety Rights and Seeds Office (PVS), which is part of the Animal and Plant Health Agency (APHA).

Details are published every month in the **Plant Varieties and Seeds Gazette**. See the September 2018 edition and the Special edition 2018/2.

PVS will also add your variety to the European Commission's list, known as the [common catalogue](https://ec.europa.eu/food/plant/plant_propagation_material/plant_variety_catalogues_databases_en) which means it could be marketed throughout the EU.

You will be asked if you wish to continue marketing the variety every 10 years or your variety will be removed from the list.

[Find out how to get plant breeders' rights](https://www.gov.uk/guidance/plant-breeders-rights)

### **Check it's a new variety**

To get on the list, your variety must be:

- distinct it has different characteristics to other varieties
- uniform all plants in the variety must share the same characteristics
- stable it remains unchanged after 'repeated propagation', eg reproduction from seeds, cuttings, bulbs or other plant parts

### **Before your variety is listed**

You must name your variety and choose someone who'll maintain your variety.

#### **Name your variety**

You must think of a name for your variety. The same name will usually be used in all member states of the EU if the variety is accepted for listing.

Choose a name that:

- isn't already used by a variety of the same species
- can't be confused with the name of another variety or other goods
- doesn't cause problems with recognition or production
- accurately represents the variety or its characteristics, eg the name must not suggest that a variety has particular attributes

You can use a trade mark or trade name when you sell seeds of the plant, but the name registered on the national lists must be clearly shown on the packaging.

#### **Choose a 'maintainer'**

You must arrange for someone to maintain your variety before it is added to the national lists.

Your maintainer must:

- keep records of all the generations of the varieties
- produce these if requested
- allow authorised officers to inspect or examine any plants or plant material
- provide samples if required

Anyone can [apply to maintain a plant variety,](https://www.gov.uk/government/publications/national-list-application-to-maintain-a-plant-variety) or you can find someone to be your maintainer by contacting the PVS.

PVS will delete your variety from the list if nobody can maintain it. They'll write to you 2 years before your listing expires to ask if you want to keep the listing.

#### **Special cases**

There are additional rules for genetically modified plants, food and agricultural crops.

#### **Genetically modified plants**

You must get at least one of the following consents:

- marketing consent for food and animal feed contact the Food Standards Agency on 020 7276 8829 or [helpline@foodstandards.gsi.gov.uk](mailto:helpline@foodstandards.gsi.gov.uk)
- marketing consent for things that aren't food or animal feed contact Defra on 020 7238 2051 or [gm-regulation@defra.gsi.gov.uk](mailto:gm-regulation@defra.gsi.gov.uk)
- consent to do research trials, contact Defra on 020 7238 2051 or [gm](mailto:gm-regulation@defra.gsi.gov.uk)[regulation@defra.gsi.gov.uk](mailto:gm-regulation@defra.gsi.gov.uk)

Include a copy of your consent with your application.

You must also tell the Plant Variety Rights Office if you're applying for national listing for a genetically modified plant variety. Call 0208 026 5993 or email [pvshelpdesk@apha.gsi.gov.uk.](mailto:pvshelpdesk@apha.gsi.gov.uk)

#### **Food**

You must get all the necessary food and feedstuffs authorisations. Contact the GM Policy and Regulation team at  $g_m$ -regulation@defra.gsi.gov.uk to find out which authorisations you need.

You must also tell Defra about any authorisations you have.

#### **Agricultural crops**

You can only add agricultural varieties to the national lists if they improve the cultivation or quality of its crops or products.

PVS will tell you if you need to pay for a test to prove this.

#### **Conservation varieties**

You can choose to register plants for:

- agricultural conservation, eg a variety that is naturally found locally and is threatened by genetic erosion
- vegetable conservation, eg a variety that has been traditionally grown locally and is threatened by genetic erosion

#### **National list conservation varieties: make an application**

Write to APHA with:

- your name, address and contact details
- a cheque payable to APHA for £175
- the species and proposed variety name the variety name will normally be that under which the variety is historically known
- a description of the variety using the [DUS \(Distinctness, Uniformity and](https://www.gov.uk/guidance/dus-protocols-for-testing-plant-varieties#dus-criteria) [Stability\) criteria](https://www.gov.uk/guidance/dus-protocols-for-testing-plant-varieties#dus-criteria) - if you can't describe your variety, contact [APHA](https://www.gov.uk/government/organisations/animal-and-plant-health-agency/about/access-and-opening) for advice
- a brief history of the variety including information from your experience during its cultivation, reproduction and use
- evidence of the variety's conservation status and regional adaptation as well as its region of origin, ie where it has historically been grown and is naturally adapted
- include information on when the variety was removed from the national list if it was previously listed – if you're unsure, please ask APHA, who'll check as part of the application process

If your application is successful you must send a representative sample of the seed to:

Plant Varieties and Seeds

Animal and Plant Health Agency

Eastbrook

Shaftesbury Road

Cambridge

CB2 8DR

#### **Amateur varieties**

You can register amateur vegetables, eg a variety developed with no commercial value, for sale in small packets.

Apply to [add an amateur vegetable to the national list](https://www.gov.uk/government/publications/national-list-application-to-add-an-amateur-vegetable).

## **Apply to be on the national list**

You can apply yourself or you can get an agent to apply for you.

To use an agent, [complete the 'authorisation of agent' form](https://www.gov.uk/government/publications/national-list-and-plant-breeders-rights-authorisation-of-agent) and send it to PVS with the application.

All applications and documents must be in English or include an English translation.

#### **Send your application**

You need to send PVS:

- [your application form](https://www.gov.uk/government/publications/national-list-application-to-add-a-plant-variety)
- completed [technical questionnaire](https://www.gov.uk/government/publications/plant-varieties-technical-questionnaires) for the correct species of the plant variety
- any authorisations you've got, eg marketing consent

Send to [NLPBR-Applications@apha.gsi.gov.uk](mailto:NLPBR-Applications@apha.gsi.gov.uk) or to:

Plant Varieties and Seeds

Animal and Plant Health Agency

Eastbrook

Shaftesbury Road

Cambridge

CB2 8DR

PVS will send you an email within 5 working days telling you if your application has been accepted.

#### **Fees**

Send payment of the administration fee and remittance advice slip within 2 weeks of sending your application.

You'll be invoiced later for:

- testing costs
- an annual charge, for herbage, potatoes and swede
- a technical management fee for agricultural crops

[Read the costs for different varieties](https://assets.publishing.service.gov.uk/government/uploads/system/uploads/attachment_data/file/714974/pbr-fees.pdf) to calculate the total amount.

Complete one of the following forms:

- [remittance advice slip for payments in sterling](https://www.gov.uk/government/publications/national-list-application-to-add-a-plant-variety)
- [remittance advice slip for payments in euro](https://www.gov.uk/government/publications/national-list-application-to-add-a-plant-variety)

#### **Pay by credit card or bank transfer**

Contact Shared Services Connected Ltd on 01633 631 800 to pay by credit card.

Then send your completed remittance advice slip to [income.aph@sscl.gse.gov.uk.](mailto:income.aph@sscl.gse.gov.uk)

#### **Pay by cheque**

Send your cheque, payable to 'the Animal and Plant Health Agency', to:

Shared Services Connected Ltd

Moorside

Monks Cross Drive

Huntington

York

YO32 9GZ

### **After you've applied**

The organiser of the value for cultivation and use (VCU) trials will usually ask you to send them seed or plant material for testing. They'll tell you how much material to send and when.

#### **Get your seed and plant materials tested**

Testing takes:

- 4 years for herbage varieties
- 2 years for other species

Extra tests of parental species might be needed if you're registering hybrid varieties.

The methods of testing are approved by PVS, and the testing is done by:

- [the National Institute of Agricultural Botany](http://www.niab.com/) (England and Wales)
- [Science and Advice for Scottish Agriculture](https://www.sasa.gov.uk/) (Scotland)
- [the Agri-Food and Biosciences Institute](http://www.afbini.gov.uk/) (Northern Ireland)
- [the British Society of Plant Breeders](http://www.bspb.co.uk/)

PVS will send you copies of the results of your tests when a decision on listing has been made.

#### **Get a published decision**

The PVS will then publish the proposed decision on whether to accept or refuse the variety in its monthly gazette.

Varieties will be added to the national list if:

- you've passed the tests
- nobody has objected
- no new evidence shows that the proposed decision is wrong

New listed varieties are published in the gazette, together with their maintainer and any agents.

#### **Change the name**

You need to pay if you want to change the name after it has been approved.

### **If your national list application is refused**

#### **Object a refusal**

You can object to a decision if you've been refused addition to the national lists. This is known as 'making a representation'.

You must do this by email or by post within 14 days of the decision being published in the gazette, you should include extra information in your representation.

#### **Appeal against a refusal**

You'll receive a letter from PVS if the original decision isn't overturned.

You can then make an appeal to the Plant Varieties and Seeds Tribunal. Write to the address given in the letter.

# **Application records**

The PVS keeps records of all applications for the national list. Anyone can access these records on request.

PVS will record information on you, your plant variety and your application following whether application is under consideration or has been added to the national list. This information might include:

- when the application was received and its reference number
- when the application was published in the gazette
- the name and address of the applicant
- a description of the characteristics of the plant variety provided by the applicant
- the proposed name of the variety, as published in the gazette
- any other information that the Secretary of State may ask you to provide

For varieties that have been added to a national list, the PVS will record:

- the species, name and a description of the variety
- when the variety was accepted onto the list
- a summary of all the facts on which the acceptance was based
- the reference number under which the variety was accepted for marketing (for genetically modified varieties and foods)
- when the listing will expire
- the name and address of the maintainer
- details of 10-year renewals

# **[Guidance: Lulworth access times](http://www.government-world.com/guidance-lulworth-access-times/)**

*Updated:* Updated the Lulworth access times for 2019.

Defence Training Estate access times for Lulworth Range walks and Tyneham Village, Dorset. You can also view our [Lulworth firing times](https://www.gov.uk/government/publications/lulworth-firing-notice) and our [Lulworth](https://www.gov.uk/government/publications/lulworth-ranges-leaflet-dorset) [ranges leaflet, Dorset](https://www.gov.uk/government/publications/lulworth-ranges-leaflet-dorset).

#### **Related information**

[Public access to military areas: Lulworth ranges](https://www.gov.uk/public-access-to-military-areas#lulworth-ranges)

# **[Detailed guide: Honey bees: protecting](http://www.government-world.com/detailed-guide-honey-bees-protecting-them-from-pests-and-diseases/) [them from pests and diseases](http://www.government-world.com/detailed-guide-honey-bees-protecting-them-from-pests-and-diseases/)**

*Updated:* Minor changes to the guidance under the Asian hornet heading.

There are a number of notifiable pests and diseases in the UK which may affect your bees. If you suspect they are present within your colonies you must tell the National Bee Unit (NBU) or your local [bee inspector](http://www.nationalbeeunit.com/public/Contacts/contacts.cfm) immediately. Failure to do so is an offence.

You can find advice on beekeeping on [BeeBase.](http://www.nationalbeeunit.com/)

### **Asian hornet (Vespa velutina)**

Vespa velutina, known as the Asian hornet or yellow legged hornet, is a predator of honey bees.

#### **How to spot an Asian hornet**

Asian hornets:

- have a dark brown or black velvety body
- have a yellow or orange band on fourth segment of abdomen
- have yellow tipped legs
- are smaller than the native European hornet
- are not active at night

Guidance on how to identify an Asian hornet and report any suspected sightings is available on the [Non-Native Species Secretariat website.](http://www.nonnativespecies.org/alerts/index.cfm?id=4)

### **American foulbrood**

American foulbrood (AFB) is a notifiable disease. If you suspect it is present within your colonies you must tell the **[National Bee Unit](http://www.nationalbeeunit.com/public/Contacts/contacts.cfm)** immediately.

Signs of American foulbrood include:

- wax cappings becoming sunken and perforated
- cappings becoming moist or greasy looking and changing colour
- when looking at the bottom of cells, AFB scales, which resemble a proboscis tongue, can be seen in comb cells
- an unpleasant smell
- when remains are drawn out, the mucus may be ropey

If you suspect your colony has American foulbrood you must:

contact the NBU office or your local bee inspector immediately

- close the hive
- disinfect beekeeping equipment
- not remove any colonies, equipment or honey from the site until the disease, if confirmed, has been controlled

Find out [more about how American foulbrood is spread and controlled](http://www.nationalbeeunit.com/index.cfm?sectionid=26).

# **European foulbrood**

European foulbrood is a notifiable disease. If you suspect it is present within your colonies you must tell the **[National Bee Unit](http://www.nationalbeeunit.com/public/Contacts/contacts.cfm)** immediately.

Signs of European foulbrood include:

- dead larva collapse, turning yellowish-brown
- brood pattern appearing patchy and erratic
- an unpleasant sour smell

If you suspect your colony has European foulbrood you must:

- contact the NBU office or your local bee inspector immediately
- close the hive
- disinfect beekeeping equipment before examining other colonies
- not remove any colonies, equipment or honey from the site until the disease, if confirmed, has been controlled

Find out [more about how European foulbrood is spread and controlled](http://www.nationalbeeunit.com/index.cfm?sectionid=26).

### **Small hive beetle**

Small hive beetle is a notifiable pest. If you suspect it is present within your apiary you must tell the **National Bee Unit** immediately.

#### **How to spot a small hive beetle**

Small hive beetles:

- are oval in shape, 5 to 7 mm long and 3 to 4.5 mm wide
- are reddish brown in colour but change to dark brown or black as they mature
- have distinctive club shaped antennae
- produce larvae with characteristic rows of spines on the back and 3 pairs of legs near the head

Signs of small hive beetle in a colony include:

- small black beetles running around the comb or hiding in small dark crevices of the hive
- larvae burrowing through the brood combs, consuming brood and stores
- larvae clumping together in corners of frames or combs cells
- clusters of small 'rice grain' eggs in cracks and crevices of the hive
- honey fermenting and dripping out of cells
- combs becoming slimy or smelling of rotten oranges

If you suspect small hive beetle is present within your colonies you must:

- contact the NBU office or your local bee inspector immediately
- not remove any colonies, equipment or honey from the site until approved to do so by the NBU

The small hive beetle is not thought to be present in the UK. Import regulations are the main defence against its introduction.

Find out more about the [small hive beetle, its life cycle and control](http://www.nationalbeeunit.com/index.cfm?pageid=125) [methods.](http://www.nationalbeeunit.com/index.cfm?pageid=125)

# **Tropilaelaps mite**

Tropilaelaps mite is a notifiable pest. If you suspect it is present within your colonies you must tell the [National Bee Unit](http://www.nationalbeeunit.com/public/Contacts/contacts.cfm) immediately.

#### **How to spot a Tropilaelaps mite**

Tropilaelaps mites:

- hide in brood cells rather than on adult bees
- have elongated bodies about 1mm long and 0.5mm wide
- are reddish brown

Signs of Tropilaelaps mite in a colony include:

- irregular or poor brood patterns
- surviving adult bees having a shorter lifespan
- adult bees with shrunken or deformed wings and abdomens

If you suspect the Tropilaelaps mite is present within your colonies you must:

- contact the NBU office or your local bee inspector immediately
- not remove any colonies, equipment or honey from the site until approved to do so by the NBU

Tropilaelaps mite are not currently thought to be present in the UK. Import regulations are the main defence against its introduction.

Find out more about [Tropilaelaps mite, their life cycle and control methods](http://www.nationalbeeunit.com/index.cfm?pageid=92).

# **Importing or exporting bees**

Import regulations are the main defence against the introduction of many pests and diseases.

If you want to import bees into the UK, you must follow animal health requirements in line with national and EU law.

If you want to export bees to any country outside the UK you must get a health certificate from your bee inspector.

Read the **BeeBase guidance on importing and exporting bees**.

# **Register your beekeeping details**

If you're a beekeeper, you should register your details online at [BeeBase.](http://www.nationalbeeunit.com/index.cfm)

Keeping your records up to date helps the NBU monitor and control pests and diseases and provide relevant information, like local disease alerts.

## **Contact**

#### **Bee health policy helpline**

Email: [beehealthinfo@defra.gsi.gov.uk](mailto:beehealthinfo@defra.gsi.gov.uk)

Telephone: 020 8026 2524 or 020 8026 3576

#### **Wildlife Incident Investigation Scheme helpline**

Telephone: 0800 321 600